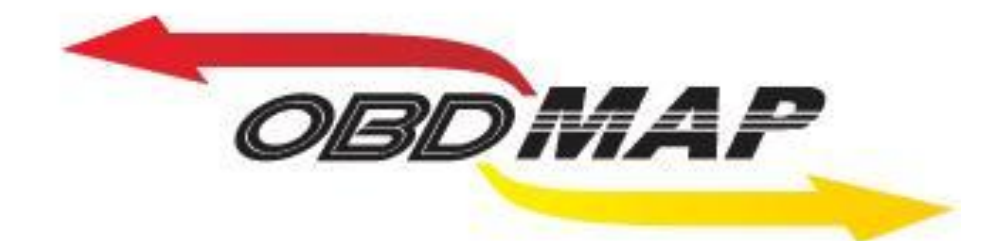

## Manual de Operação - L200 HPE

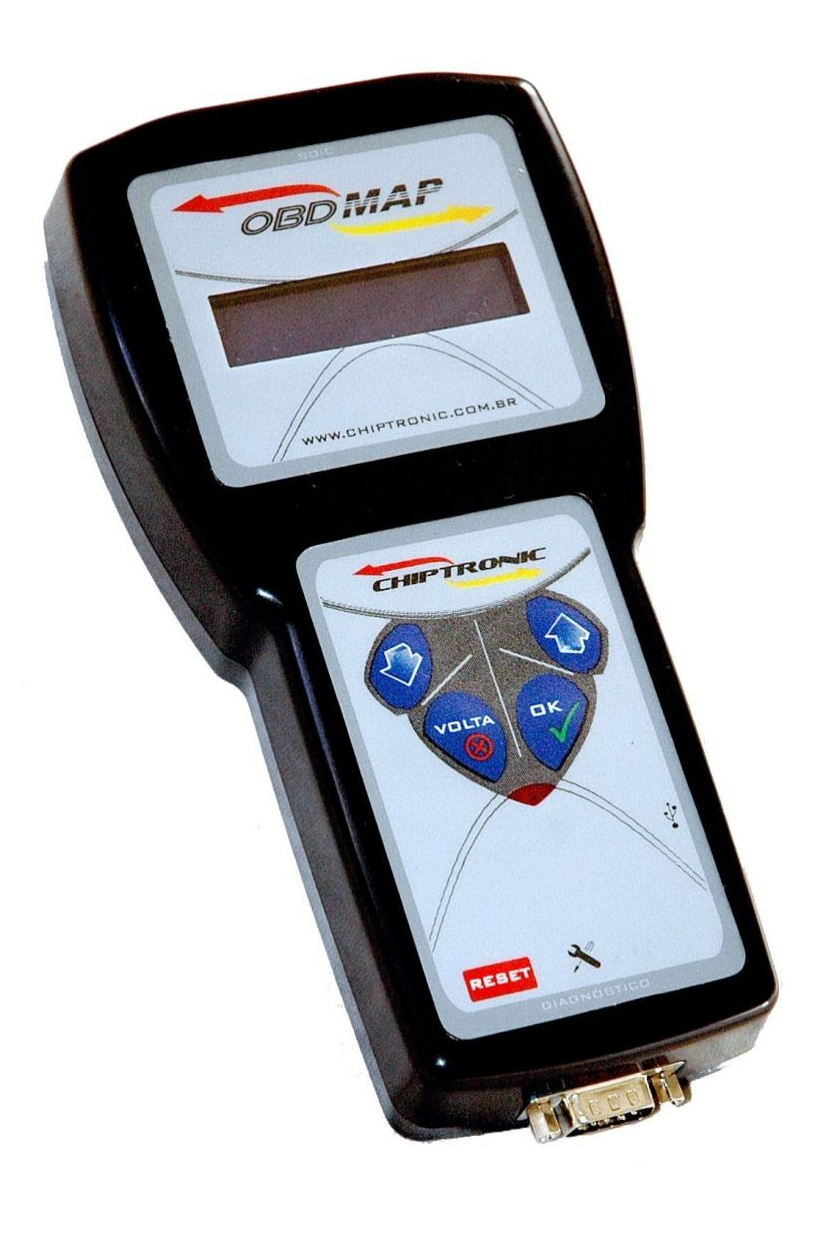

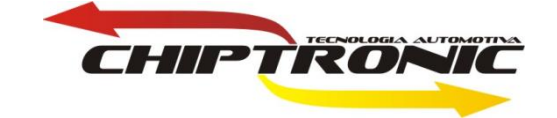

## **Introdução**

**Esta carga permitirá programar chaves via OBD. Todos os procedimentos descritos abaixo são realizados na programação de chaves da L200 HPE.**

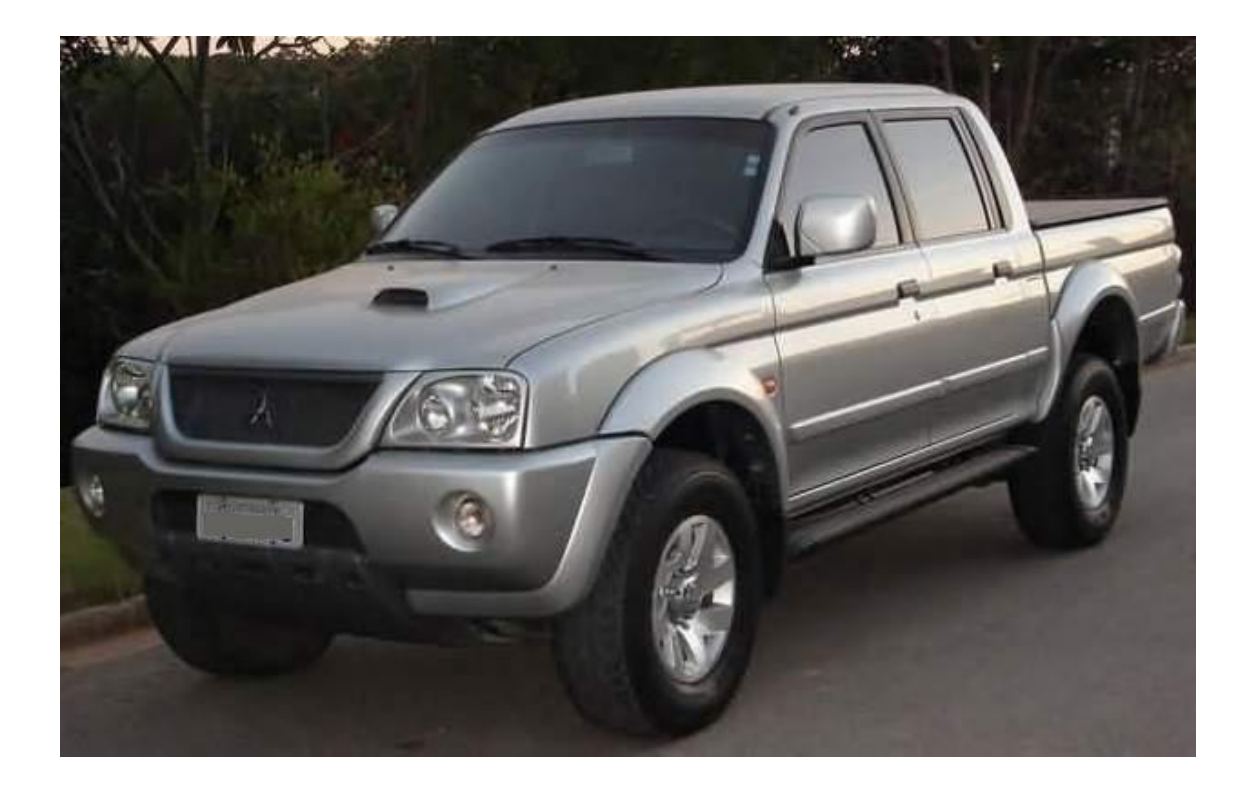

## **Serviços:**

**Na programação de chaves da L200 HPE vale ressaltar que o conector que será utilizado juntamente com o cabo universal é o conector A1.**

**Para iniciar a programação de chaves tenha em mãos todas as chaves que serão utilizadas.**

## **1. Programação de chaves via OBD**

**Depois de conectado corretamente o OBD MAP no conector OBD (embaixo do volante) do carro, siga as seguintes instruções no menu do OBDMap:**

**Selecione a opção DIAGNOSTICO e tecle OK**

**Selecione MITSUBISHI e tecle OK**

**Selecione L200 HPE e tecle OK**

**Selecione PROGRAMAR? e tecle OK.**

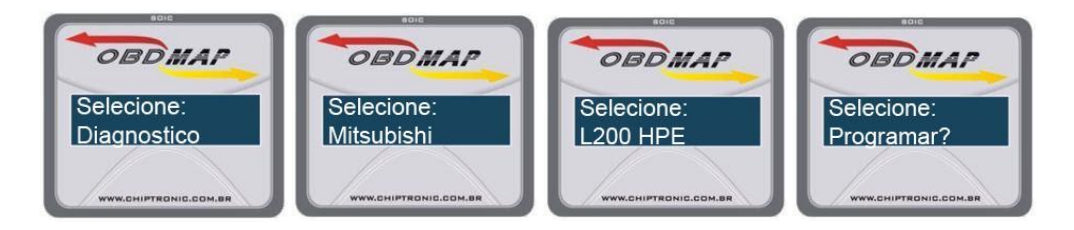

**Após seguir todos esses passos, o processo de programação deverá ser concluído com sucesso e a chave estará pronta para uso.**

**O OBD Map ainda oferece a opção de programar novas chaves, sendo que o número máximo de chaves a ser programada é no máximo oito (8).**

**Lembrando cada vez que você programa uma chave as outras são apagadas.**

**A luz do Code deve acender e apagar indicando que a programação foi concluída.**